# **Sistem Pendukung Keputusan Penentuan Matakuliah Pilihan Menggunakan Metode TOPSIS (Studi Kasus : Prodi S1 Sistem Informasi FMIPA Universitas Riau)**

## **Sukamto<sup>1</sup> , Aidil Fitriansyah<sup>2</sup> , Rangga Putra Pratama<sup>3</sup>**

<sup>1,2,3</sup>Program Studi Sistem Informasi, FMIPA Universitas Riau Kampus Bina Widya Km. 12,5 Simpang Baru, Pekanbaru, Riau, 28293 e-mail: <sup>1</sup> [sukamto@lecturer.unri.ac.id,](mailto:1sukamto@lecturer.unri.ac.id) <sup>2</sup> [aidil.fitriansyah@lecturer.unri.ac.id,](mailto:2aidil.fitriansyah@lecturer.unri.ac.id) <sup>3</sup>[rangga.putra@gmail.com](mailto:3frans.feby@student.unri.ac.id)

#### *Abstrak*

*Matakuliah pilihan juga merupakan matakuliah yang penting, karena pengetahuan dari matakuliah pilihan dapat membantu mahasiswa dalam matakuliah lainnya, skripsi bahkan dalam pekerjaan kedepannya. Maka dari itu, penentuan matakuliah pilihan tidak boleh sembarangan. Tujuan penelitian ini adalah untuk membuat suatu sistem pendukung keputusan berbasis Web untuk membantu mahasiswa Sistem Informasi FMIPA Universitas Riau dalam menentukan matakuliah pilihan yang akan dipilih menggunakan metode Technique for Order Performance of Similarity to Ideal Solution (TOPSIS). TOPSIS mempunyai prinsip bahwa alternatif yang terpilih harus mempunyai jarak terdekat dari solusi ideal positif dan mempunyai jarak terjauh dari solusi ideal negatif. Sistem yang dihasilkan dapat membantu mahasiswa dalam memilih matakuliah pilihan dengan menggunakan kriteria seperti tingkat kesulitan, referensi, lapangan pekerjaan, minat dan bakat. Hasil akhir dari sistem ini adalah lembar hasil perhitungan yang nilai preferensinya telah diurutkan dari yang tertinggi ke terendah. Alternatif dengan nilai tertinggi adalah matakuliah yang direkomendasikan untuk dipilih. Untuk kasus mahasiswa semester IV matakuliah pilihan berdasarkan rangking adalah Data Mining, Perancangan Sumber Daya Perusahaan, dan Pengolahan Citra Digital.*

*Kata kunci: Matakuliah Pilihan* , *Sistem Pendukung Keputusan, Metode TOPSIS*.

### *Abstract*

*Elective courses are as important as other courses, because knowledge from the elective courses can help college students in other courses, minithesis even in the future work. Therefore, determination of elective courses should not be carelessly. The purpose of this research was to make a web-based decision support system to help Riau University Information System's college students in determining the elective courses to be chosen using Technique for Order Performance of Similarity to Ideal Solution (TOPSIS) method. TOPSIS has the principle that the chosen alternative must have the shortest distance from the positive ideal solution and have the farthest distance from the negative ideal solution. The resulting system could help students in choosing elective courses using criteria such as level of difficulty, reference, employment, interests and talents. The final result of this system was a calculation result sheet whose preference values had been sorted from highest to lowest. The alternative with the highest score was the recommended course to choose. For the case of fourth semester students the elective courses based on ranking are Data Mining, Enterprise Resource Design, and Digital Image Processing.*

*Keywords: Decision Support System, Elective Courses, TOPSIS Method.*

## **1. Pendahuluan**

Berdasarkan buku pedoman FMIPA Universitas Riau Tahun Akademik 2017/2018, program studi S1 Sistem Informasi memiliki tiga jenis matakuliah, yaitu matakuliah wajib, matakuliah wajib minat, dan matakuliah pilihan. Matakuliah pilihan merupakan matakuliah yang bebas dipilih oleh mahasiswa dengan ketentuan minimal 9 SKS (Satuan Kredit Semester).

Meskipun hanya matakuliah pilihan, penentuan pemilihannya tidak boleh dianggap asal pilih saja. Salah satu masalah yang sering terjadi pada waktu pengisian KRS adalah mahasiswa menentukan matakuliah pilihan yang akan diambil berdasarkan instuisi, pilihan teman, dosen yang baik dalam memberi nilai, atau jadwal yang diinginkan tanpa memperdulikan akibat atau efek yang akan ditimbulkan nantinya.

Adapun tujuan penelitian ini adalah membangun sistem pengambilan keputusan yang dapat menentukan matakuliah pilihan yang akan diambil mahasiswa pada semester tertentu berdasarkan perangkingan matakuliah pilihan (alternatif) yang diurutkan dari nilai preferensi  $(v_i)$  yang tertinggi, khususnya di program studi S1 Sistem Informasi Jurusan Ilmu Komputer FMIPA Universitas Riau menggunakan metode TOPSIS.

Pengambilan keputusan adalah proses untuk memilih tindakan diantara beberapa alternatif yang ada, sehingga apa yang menjadi tujuan dapat tercapai [1]. Beberapa penelitian yang membahas tentang metode TOPSIS antara lain, metode TOPSIS untuk menentukan alternatif yang akan dipilih tidak hanya memperhitungkan nilai yang terdekat dengan solusi ideal positif, tetapi juga nilai terjauh dengan solusi ideal negatifnya [2]. Prinsip dalam metode TOPSIS untuk menentukan alternatif yang terpilih harus mempunyai jarak terdekat dari solusi ideal positif dan juga jarak terjauh dari solusi ideal negatif, dengan menggunakan jarak euclidean untuk menentukan kedekatan relatifnya [3]. Metode TOPSIS digunakan untuk perhitungan perangkingan yang memberikan hasil yang sama [4].

Selanjutnya metode TOPSIS banyak digunakan dalam beberapa kasus, antara lain, menentukan penerimaan mahasiswa baru [5], penilaian tingkat kinerja karyawan [6], penerimaan guru kehormatan [7], perangkingan kualitas padi [8], dan rekomendasi evaluasi dosen [9].

Penelitian tentang pemilihan matakuliah pilihan sudah dibahas dengan menggunakan metode AHP yang menyimpulkan bahwa SPK dapat membantu mahasiswa dalam memilih matakuliah pilihan berdasarkan bobot [10].

## **2. Metode Penelitian**

#### **2.1. Pengumpulan Data**

Proses pengumpulan data dilakukan di program studi S1 Sistem Informasi, jurusan Ilmu Komputer FMIPA Universitas Riau, yang meliputi data kurikulum dan data kriteria penilaian. **2.2. Analisa Sistem**

Metode TOPSIS adalah salah satu metode pengambilan keputusan, yang ide dasarnya adalah alternatif yang dipilih memiliki jarak terdekat dengan solusi ideal dan memiliki jarak terjauh dengan solusi ideal negatif, dengan langkah-langkah sebagai berikut [11]:

a) Membuat matriks keputusan yang ternormalisasi (*r=*[*rij*]), dengan

$$
r_{ij} = \frac{m_{ij}}{\sqrt{\sum_{i=1}^{m} x_{ij}^2}}
$$
 (1)

dimana  $i = 1, 2, \ldots, n$ ;  $r_{ij}$  adalah matriks ternormalisasi, dan  $x_{ij}$  adalah matriks keputusan.

b) Menentukan matriks keputusan ternormalisasi terbobot (*y=*[*yij*] ), dengan

 $y_{ij} = w_j r_{ij}$ 

(2)

dimana  $i = 1,2,...,n; j = 1,2,...,m; w_j$  adalah bobot kriteria, dan  $y_{ij}$  adalah matriks keputusan yang ternormalisasi terbobot.

c) Menentukan matriks solusi ideal positif  $(A^+)$  dan matriks solusi ideal negatif  $(A^-)$ , yaitu :

$$
A^{+} = (y_{1^{+}}, y_{2^{+}}, \cdots, y_{j^{+}})
$$
 (3)

$$
A^{-} = (y_1^-, y_2^-, \cdots, y_j^-) \tag{4}
$$

dengan

 $=\frac{1}{2}$  (5)  $=\frac{1}{2}$  (6)

Jika kriteria bersifat *Benefit* (makin besar makin baik) maka  $y_i$  = max  $y_{ij}$  dan min  $y_{ij}$ .

Jika kriteria bersifat *Cost* (makin kecil makin baik) maka  $y_j$  = min  $y_{ij}$  dan max  $y_{ij}$ .

- d) Menentukan jarak antara nilai setiap alternatif dengan matriks solusi ideal positif  $(d_{i+})$  dan matriks solusi ideal negatif  $(d_i^-)$ .
	- Jarak solusi ideal positif  $(d_{i+})$ , yaitu :

$$
d_{i} = \sqrt{\sum_{j=1}^{m} (y_{j} - y_{ij})^{2}}
$$
 (7)

dimana  $i = 1, 2, ..., n$ ;  $d_i$ + adalah jarak alternatif  $A_i$  dengan solusi ideal positif,  $y_i$ + adalah solusi ideal positif [*i*], dan  $y_{ij}$  adalah matriks normalisasi terbobot [*i*][*j*].

Jarak solusi ideal positif  $(d_i^-)$ , yaitu :

$$
d_{i^-} = \sqrt{\sum_{j=1}^{m} (y_{ij} - y_{j^-})^2}
$$
 (8)

dimana :

 $i = 1, 2, \dots, n$ ;  $d_i$ - adalah jarak alternatif  $A_i$  dengan solusi ideal negative,  $y_i$ - adalah solusi ideal negatif [ $i$ ], dan  $y_{ij}$  adalah matriks normalisasi terbobot [ $i$ ][ $j$ ]

e) Menentukan nilai preferensi  $(v_i)$  untuk setiap alternatif :

$$
\nu_i = \frac{di^-}{d_i^- + d_i^+} \tag{9}
$$

dimana  $v_i$  adalah kedekatan tiap alternatif terhadap solusi ideal,  $d_i^+$  adalah jarak alternatif  $A_i$  dengan solusi ideal positif,  $d_i$  adalah jarak alternatif  $A_i$  dengan solusi ideal negatif.

Nilai  $v_i$  yang lebih besar menunjukkan bahwa alternatif  $A_i$  lebih dipilih.

f) Perangkingan

Alternatif dapat dirangking berdasarkan hasil nilai preferensi *v<sup>i</sup>* yang sudah didapat. Alternatif terbaik adalah salah satu yang berjarak terpendek terhadap solusi ideal dan berjarak terjauh dengan solusi ideal negatif.

## **2.3. Desain Sistem**

Pembuatan *Use Case Diagram* dan *Class Diagram*

## **2.4. Implementasi Sistem**

Menggunakan bahasa pemrograman HTML dan PHP, serta MySQL sebagai *database.*

## **3. Hasil dan Pembahasan**

Penelitian sebelumnya tentang pemilihan matakuliah pilihan sudah dibahas dengan menggunakan metode AHP, sedangkan pada penelitian ini menggunakan metode TOPSIS.

## *3.1. Pengumpulan Data*

Hasil pengumpulan data matakuliah pilihan sebagaimana pada Tabel 1.

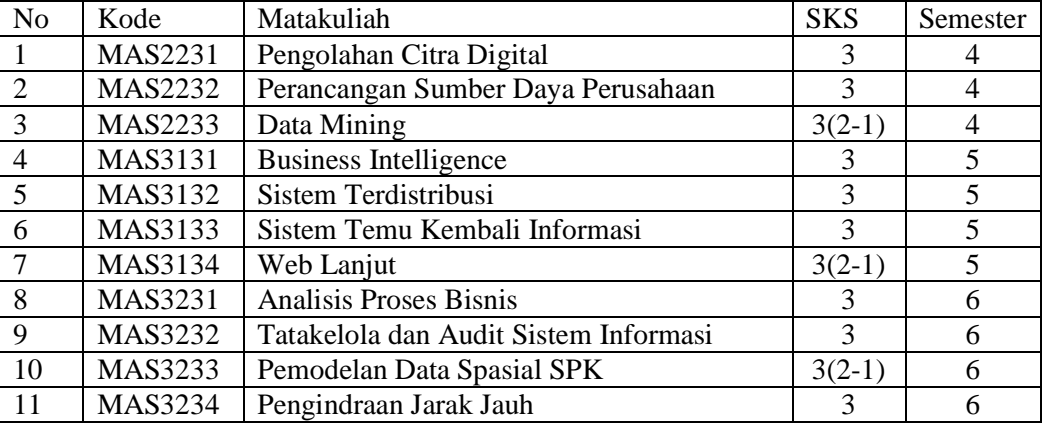

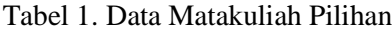

Kriteria matakuliah pilihan dapat dilihat pada Tabel 2, sedangkan bobotnya pada Tabel 3.

## Tabel 2. Kriteria Matakuliah Pilihan

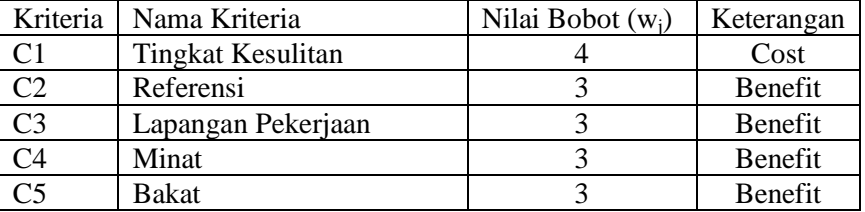

|                     | raber 5. Reterangan i vinar Bobot |
|---------------------|-----------------------------------|
| Nilai Bobot $(w_i)$ | Keterangan                        |
|                     | Sangat Rendah                     |
|                     | Rendah                            |
|                     | Cukup Tinggi                      |
|                     | Tinggi                            |
|                     | Sangat Tinggi                     |
|                     |                                   |

Tabel 3. Keterangan Nilai Bobot

Analisa dibagi menjadi dua kasus, yaitu :

1) Mahasiswa semester IV yang hanya dapat mengambil matakuliah pilihan semester IV, dengan data alternatif sebagaimana pada Tabel 4.

|                |                                       | Kriteria     |  |  |                   |    |  |  |  |
|----------------|---------------------------------------|--------------|--|--|-------------------|----|--|--|--|
|                | Alternatif   Nama Alternatif          |              |  |  |                   | C5 |  |  |  |
| Al             | Pengolahan Citra Digital              |              |  |  |                   |    |  |  |  |
| A <sub>2</sub> | Perancangan Sumber Daya<br>Perusahaan | $\mathbf{c}$ |  |  | $\mathbf{\Omega}$ |    |  |  |  |
|                | Data Mining                           |              |  |  |                   |    |  |  |  |

Tabel 4. Penilaian Alternatif Semester IV

Atau mahasiswa semester V yang hanya mengambil matakuliah pilihan semester V, dengan data alternatif sebagaimana pada Tabel 5.

| Alternatif   Nama Alternatif |                               | Kriteria |  |               |   |  |  |  |  |
|------------------------------|-------------------------------|----------|--|---------------|---|--|--|--|--|
|                              |                               |          |  | $\mathsf{C}3$ |   |  |  |  |  |
| A1                           | <b>Business Intelligence</b>  |          |  |               |   |  |  |  |  |
| A <sub>2</sub>               | Sistem Terdistribusi          |          |  |               |   |  |  |  |  |
| A <sub>3</sub>               | Sistem Temu Kembali Informasi |          |  |               | ◠ |  |  |  |  |
|                              | Web Lanjut                    |          |  |               |   |  |  |  |  |

Tabel 5. Penilaian Alternatif Semester V

2) Mahasiswa semester VI yang dapat mengambil matakuliah pilihan pada semester IV dan VI, dengan data alternatif sebagaimana pada Tabel 6.

|                | Alternatif   Nama Alternatif          | Kriteria |                             |                |                |                |  |  |  |  |
|----------------|---------------------------------------|----------|-----------------------------|----------------|----------------|----------------|--|--|--|--|
|                |                                       |          | C2                          | C <sub>3</sub> | C <sub>4</sub> | C <sub>5</sub> |  |  |  |  |
| A1             | Pengolahan Citra Digital              | 3        |                             |                |                |                |  |  |  |  |
| A2             | Perancangan Sumber Daya Perusahaan    | 3        |                             |                | 2              | 3              |  |  |  |  |
| A <sub>3</sub> | Data Mining                           | 3        | 2                           | 3              | 5              | 3              |  |  |  |  |
| A <sub>4</sub> | <b>Analisis Proses Bisnis</b>         | 4        | $\mathcal{D}_{\cdot}$       | 3              | 2              | 3              |  |  |  |  |
| A <sub>5</sub> | Tatakelola dan Audit Sistem Informasi | 3        |                             | $\mathcal{R}$  |                |                |  |  |  |  |
| A6             | Pemodelan Data Spasial SPK            |          | $\mathcal{D}_{\mathcal{A}}$ | 3              | 3              | 3              |  |  |  |  |
|                | Pengindraan Jarak Jauh                |          |                             |                |                |                |  |  |  |  |

Tabel 6. Penilaian Alternatif Semester VI

## **3.2. Analisa Sistem**

- 1) Kasus mahasiswa semester IV yang hanya dapat mengambil matakuliah pilihan semester IV Langkah perhitungan metode TOPSIS adalah sebagai berikut :
- a) Membuat matriks keputusan yang ternormalisasi ( $r = [r_{ij}]$ ), Dengan menggunakan Tabel 4 dan persamaan (1), diperoleh:

 $=\frac{3}{\sqrt{5^2+6^2+4^2}}$  =

Dengan cara yang sama diperoleh *rij* sehingga diperoleh matriks keputusan ternomalisasi *r*, yaitu :

Itu:<br>  $r = \begin{pmatrix} 0.70711 & 0.68599 & 0.57735 & 0.56569 & 0.42640 \\ 0.42426 & 0.51450 & 0.57735 & 0.42426 & 0.63960 \\ 0.56569 & 0.51450 & 0.57735 & 0.70711 & 0.63960 \end{pmatrix}$ 

b) Menentukan matriks keputusan ternormalisasi terbobot ( $y = [y_{ii}]$ )

Dari Tabel 4 diperoleh *W* = bobot preferensi (5, 4, 4, 4, 2), sehingga dengan menggunakan persamaan (2), diperoleh *y<sup>11</sup>* = 5 x 0.70711 = 3.53555

Dengan cara yang sama diperoleh *yij* , sehingga diperoleh matriks keputusan ternomalisasi terbobot *y*, yaitu :

=

- c) Menentukan matriks solusi ideal positif  $(A^+)$  dan matriks solusi ideal negatif  $(A^-)$ :
	- Menentukan matriks solusi ideal positif  $(A^+)$

Dengan menggunakan persamaan (5), diperoleh  $y_1$ + = min (3.53553; 1.27279; 2.26274) = 1.27279  $y_{2+} = max(2.74398; 1.54349; 1.54349) = 2.74398$  $y_{3+} = max(2.30940; 2.30940; 2.30940) = 2.30940$  $y_{4+} = max (2.26274; 1.27279; 3.53553) = 3.53553$ 

 $y_{5+} = max(0.85280; 1.91881; 1.91881) = 1.91881$ 

Sehingga dengan menggunakan persamaan (3)diperoleh:  $A^+$  = (1.27279; 2.74398; 2.30940; 2.26274; 1.91881).

• Menentukan matriks solusi ideal negatif  $(A<sup>r</sup>)$ 

Dengan menggunakan persamaan (6), diperoleh *y*<sub>1</sub><sup> $-$ </sup> = *max* (3.53553; 1.27279; 2.26274) = 3.53553  $y_2$ <sup>-</sup> = min (2.74398; 1.54349; 1.54349) = 1.54349  $y_3$ <sup>2</sup> = min (2.30940; 2.30940; 2.30940) = 2.30940 *y*<sub>4</sub> $-$  = *min* (2.26274; 1.27279; 1.91881) = 1.27279  $y_{5}$ <sup>-</sup> = min (0.85280; 1.91881; 1.91881) = 0.85280

Sehingga dengan menggunakan persamaan (4) diperoleh  $A^-$  =  $(3.53553; 1.54349; 2.30940; 1.27279; 0.85280)$ 

- d) Menentukan jarak antara nilai setiap alternatif dengan matriks solusi ideal positif  $(d_i+)$  dan matriks solusi ideal negatif  $(d_i$ -).
	- Jarak solusi ideal positif  $(d_i)$ , yaitu :
		- Dengan menggunakan matriks ternormalisasi terbobot dan persamaan (7), maka :

$$
d_{1} = \sqrt{\frac{(1.27279 - 3.53553)^{2} + (2.74398 - 2.74398)^{2} + (2.30940 - 2.30940)^{2}}{+ (2.26274 - 3.53553)^{2} + (1.91881 - 0.85280)^{2}}} = 2.80648
$$

Dengan cara yang sama, diperoleh  $d_{i^+}$ , yaitu  $d_2 = 2.56147$  dan  $d_3 = 1.55601$ • Jarak solusi ideal positif  $(d_i-)$ , yaitu :

Dengan menggunakan matriks ternormalisasi terbobot persamaan (8), maka :

$$
d_{1-} = \sqrt{\frac{(3.53553 - 3.53553)^2 + (2.743398 - 1.54349)^2 + (2.30940 - 2.30940)^2 + (2.26274 - 1.27279)^2 + (0.85280 - 0.85280)^2}} = 1.55601
$$

1.55601

Dengan cara yang sama, diperoleh  $d_i$ -, yaitu  $d_2$ - = 2.50127 dan  $d_3$ - = 2.80648

e) Menentukan nilai preferensi  $(v_i)$  untuk setiap alternatif.

Dengan menggunakan persamaan (9), maka

$$
v_1 = \frac{1.55601}{1.55601 + 2.80648} = 0.35667
$$
  
\n
$$
v_2 = \frac{2.50127}{2.50127 + 2.56147} = 0.49405
$$
  
\n
$$
v_3 = \frac{2.80648}{2.80648 + 1.55601} = 0.64332
$$

## f) Perangkingan

Alternatif dapat dirangking berdasarkan hasil nilai preferensi *v<sup>i</sup>* yang sudah didapat. Dari hasil perhitungan di atas, hasil perangkingan dapat dilihat pada Tabel 7.

|  | Alternatif |    | Kriteria |  | Nilai |            |          |
|--|------------|----|----------|--|-------|------------|----------|
|  |            | ีำ | C3       |  | C5    | Preferensi | Rangking |
|  |            |    |          |  |       | 0.35667    |          |
|  |            |    |          |  |       | 0.49405    |          |
|  |            |    |          |  |       | 0.64332    |          |

Tabel 7. Hasil Perangkingan Kasus Semester IV

Berdasarkan Tabel 7, *v*<sup>3</sup> merupakan nilai preferensi tertinggi yaitu 0.64332. Sehingga diperoleh bahwa alternatif A3 (Data Mining) yang merupakan matakuliah pilihan prioritas yang perlu dipertimbangkan untuk diambil.

- 2) Mahasiswa semester VI yang dapat mengambil matakuliah pilihan pada semester IV dan VI Langkah perhitungan metode TOPSIS adalah sebagai berikut :
- a) Membuat matriks keputusan yang ternormalisasi ( $r = [r_{ij}]$ ), Dengan menggunakan Tabel 6 dan persamaan (1), diperoleh:

$$
r_{11} = \frac{3}{\sqrt{3^2 + 3^2 + 3^2 + 4^2 + 3^2 + 5^2 + 4^2}} = 0.31108
$$

Dengan cara yang sama diperoleh *rij* sehingga diperoleh matriks keputusan ternomalisasi *r*, yaitu :

$$
r = \begin{pmatrix} 0.31108 & 0.52981 & 0.45584 & 0.34412 & 0.47140 \\ 0.31108 & 0.26490 & 0.45584 & 0.22941 & 0.35355 \\ 0.31108 & 0.26490 & 0.34188 & 0.57353 & 0.35355 \\ 0.41478 & 0.26490 & 0.34188 & 0.22941 & 0.35355 \\ 0.31108 & 0.52981 & 0.34188 & 0.45883 & 0.47140 \\ 0.51847 & 0.26490 & 0.34188 & 0.34412 & 0.35355 \\ 0.41478 & 0.39736 & 0.34188 & 0.34412 & 0.23570 \end{pmatrix}
$$

b) Menentukan matriks keputusan ternormalisasi terbobot ( $y = [y_{ij}]$ ) Dari Tabel 5 diperoleh *W* = bobot preferensi (3, 4, 4, 3, 4), sehingga dengan menggunakan persamaan (2), diperoleh *y<sup>11</sup>* = 3 x 0.31108 = 0.93324 Dengan cara yang sama diperoleh *yij* , sehingga diperoleh matriks keputusan ternomalisasi terbobot *y*, yaitu :

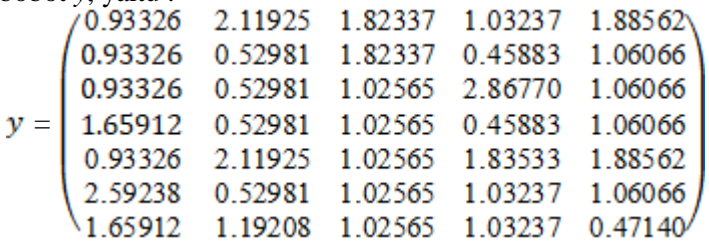

- c) Menentukan matriks solusi ideal positif  $(A^+)$  dan matriks solusi ideal negatif  $(A^-)$ :
	- Menentukan matriks solusi ideal positif  $(A^+)$

Dengan menggunakan persamaan (5), diperoleh  $y_1$  = min (0.93326; 0.93326; 0.93326; 1.65912; 0.93326; 2.59238; 1.65912) = 0.93326  $y_2$ + = max (2.11925; 0.52981; 0.52981; 0.52981; 2.11925; 0.52981; 1.19208) = 2.11925  $y_{3+} = max (1.82337; 1.82337; 1.02565; 1.02565; 1.02565; 1.02565; 1.02565) = 1.82337$  $y_{4}$  = max (1.03237; 0.45883; 2.86770; 0.45883; 1.83533; 1.03237; 1.03237) = 2.86770  $y_{5+} = max (1.88562; 1.06066; 1.06066; 1.06066; 1.88562; 1.06066; 0.47140) = 1.88562$ Sehingga dengan menggunakan persamaan (3)diperoleh:  $A^+$  = (0.93326, 2.11925, 1.82337, 2.86770, 1.88562).

• Menentukan matriks solusi ideal negatif  $(A)$ 

Dengan menggunakan persamaan (6), diperoleh  $y_1$ <sup>2</sup> = max (0.93326; 0.93326; 0.93326; 1.65912; 0.93326; 2.59238; 1.65912) = 2.59238  $y_2$ <sup>2</sup> = min (2.11925; 0.52981; 0.52981; 0.52981; 2.11925; 0.52981; 1.19208) = 0.52981 *y*<sub>3</sub><sup>-</sup> = min (1.82337; 1.82337; 1.02565; 1.02565; 1.02565; 1.02565; 1.02565) = 1.02565 *y*<sub>4</sub> $-$  = *min* (1.03237; 0.45883; 2.86770; 0.45883; 1.83533; 1.03237; 1.03237) = 0.45883  $y_{5}$ - = min (1.88562; 1.06066; 1.06066; 1.06066; 1.88562; 1.06066; 0.47140) = 0.47140

Sehingga dengan menggunakan persamaan (4) diperoleh  $A^- = (2.59238; 0.52981; 1.02565; 0.45883; 0.47140).$ 

- d) Menentukan jarak antara nilai setiap alternatif dengan matriks solusi ideal positif  $(d_i^+)$  dan matriks solusi ideal negatif  $(d_i$ -).
	- Jarak solusi ideal positif  $(d_i^+$ , yaitu : Dengan menggunakan matriks ternormalisasi terbobot dan persamaan (7), maka :

$$
d_{1^{+}} = \sqrt{\frac{(0.93326 - 0.93326)^{2} + (2.11925 - 2.11925)^{2} + (1.82337 - 1.82337)^{2}}{+(2.86770 - 1.03237)^{2} + (1.88562 - 1.88562)^{2}}}} =
$$

1.83533

Dengan cara yang sama, diperoleh  $d_i$ +, yaitu  $d_2$ + = 3.00158,  $d_3$ + = 1.96042,  $d_4$ + = 3.18947,  $d_5$ + = 1.30467,  $d_6$ + = 3.15663, dan  $d_7$ + = 2.71870

• Jarak solusi ideal positif  $(d,-)$ , yaitu : Dengan menggunakan matriks ternormalisasi terbobot persamaan (8), maka :

$$
d_{1} = \sqrt{\frac{(0.93326 - 2.59238)^{2} + (2.11925 - 0.52981)^{2} + (1.82337 - 1.02565)^{2}}{+(1.03237 - 0.45883)^{2} + (1.88562 - 0.47140)^{2}}}} =
$$

2.87129

Dengan cara yang sama, diperoleh  $d_i$ , yaitu  $d_2$  = 1.93294,  $d_3$  = 2.98371,  $d_4$  = 1.10372,  $d_5$ - = 3.02882,  $d_6$ - = 0.82230, dan  $d_7$ - = 1.28004

e) Menentukan nilai preferensi  $(v_i)$  untuk setiap alternatif. Dengan menggunakan persamaan (9), maka

 $v_1 = \frac{2.87129 + 1.83533}{2.87129 + 1.83533} = 0.61005$ 

Dengan cara yang sama, diperoleh  $v_i$ , yaitu  $v_2 = 0.39172$ ,  $v_3 = 0.60349$ ,  $v_4 = 0.25708$ ,  $v_5 =$ 0.69893,  $v_6 = 0.20666$ , dan  $v_7 = 0.32011$ 

## f) Perangkingan

Alternatif dapat dirangking berdasarkan hasil nilai preferensi *v<sup>i</sup>* yang sudah didapat. Dari hasil perhitungan di atas, hasil perangkingan dapat dilihat pada Tabel 8.

| Alternatif     |                |    | Kriteria       | $\circ$<br>$\circ$ | Nilai          | Rangking   |  |
|----------------|----------------|----|----------------|--------------------|----------------|------------|--|
|                | C <sub>1</sub> | C2 | C <sub>3</sub> | C <sub>4</sub>     | C <sub>5</sub> | Preferensi |  |
| A1             | 3              |    |                | 3                  |                | 0.61005    |  |
| A2             | 3              | 2  |                | $\overline{2}$     | 3              | 039172     |  |
| A <sub>3</sub> | 3              | 2  | 3              | 5                  | 3              | 0.60349    |  |
| A <sub>4</sub> |                | 2  | 3              | 2                  | 3              | 0.25708    |  |
| A <sub>5</sub> | 3              |    | 3              |                    |                | 0.69893    |  |
| A6             |                | 2  | 3              | 3                  | 3              | 0.30666    |  |
| A7             |                | 3  | 3              | 3                  | $\overline{2}$ | 0.32011    |  |

Tabel 8. Hasil Perangkingan Kasus Semester VI

Berdasarkan Tabel 8, *v*<sup>5</sup> merupakan nilai preferensi tertinggi yaitu 0.69893. Sehingga diperoleh bahwa alternatif A5 (Tatakelola dan Audit Sistem Informasi) yang merupakan matakuliah pilihan prioritas yang perlu dipertimbangkan untuk diambil.

## **3.3. Desain Sistem**

a) *Use case diagram*: dapat dilihat pada Gambar 1.

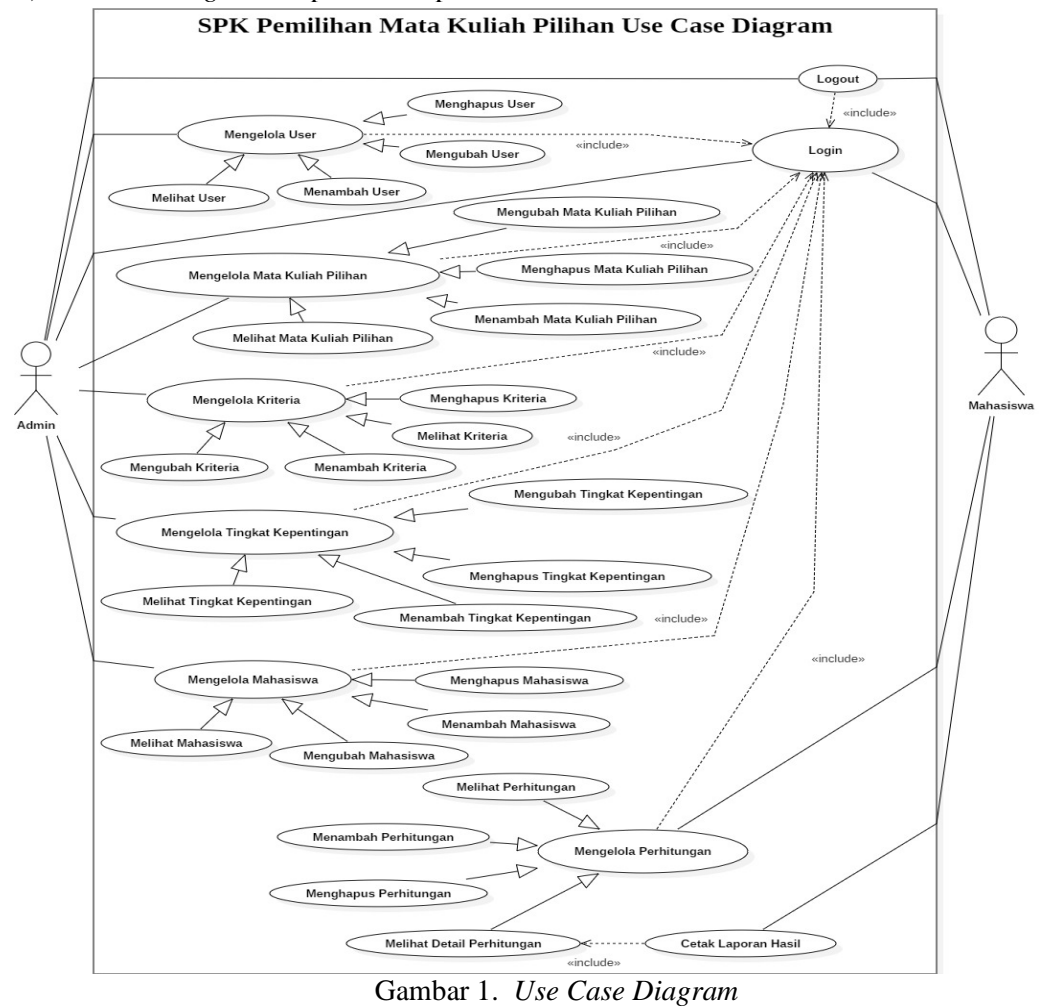

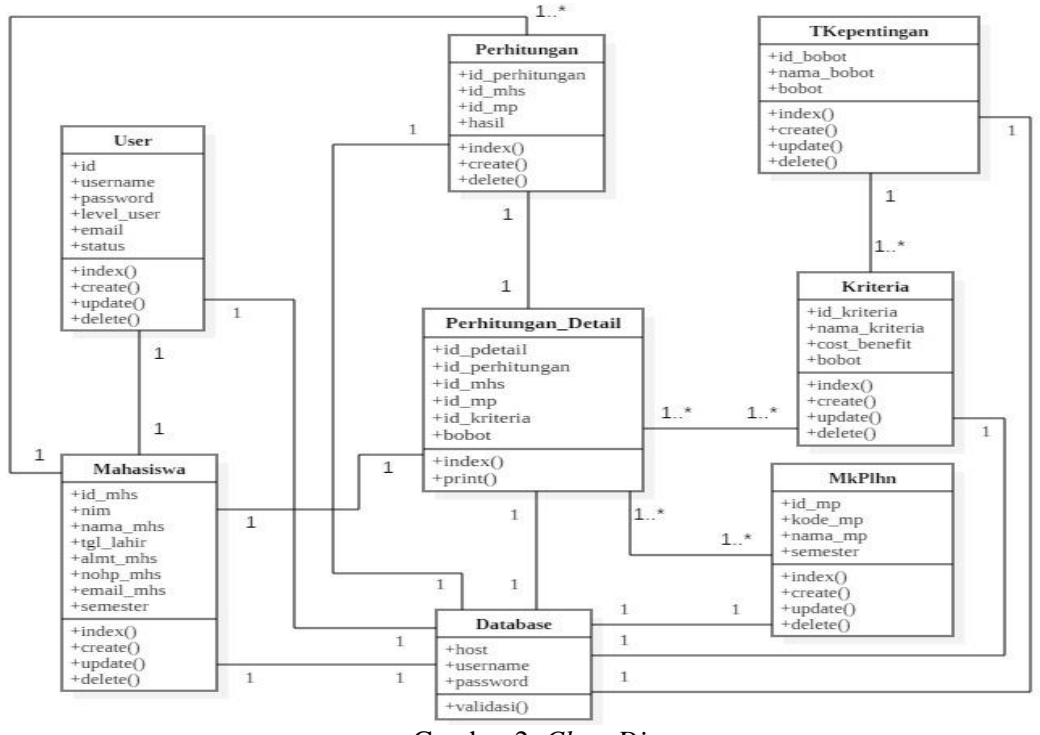

#### b) *Class Diagram*: dapat dilihat pada Gambar 2.

Gambar 2. *Class Diagram*

## **3.4. Implementasi Sistem**

 $52 \blacksquare$ 

Dalam sistem ini, pengguna dibagi menjadi dua, yaitu :

- a) *Admin*, yang mempunyai hak akses meliputi mengelola data mahasiswa, data matakuliah pilihan, data kriteria, dan data bobot.
- b) Mahasiswa (*user*), yang mempunyai hak akses mengelola data perhitungan.

Adapun hasil implementasi adalah sebagai berikut:

a) Tampilan Halaman *Login:* digunakan untuk mengatur hak akses pengguna sistem (*admin* atau *user*), dimana *admin* atau *user* harus menginputkan *username* dan *password* untuk bisa masuk ke sistem. Lihat pada Gambar 3.

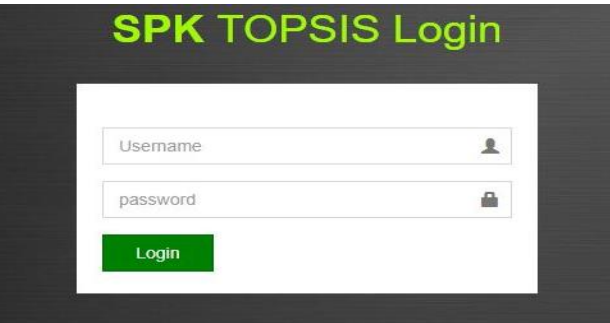

Gambar 3. Halaman *Login*

b) Tampilan Halaman Utama: jika *login* yang dilakukan oleh *admin* benar, maka akan tampil halaman utama untuk *admin*. Lihat Gambar 4. Sedangkan untuk *user* akan langsung ke tampilan perhitungan (Gambar 10).

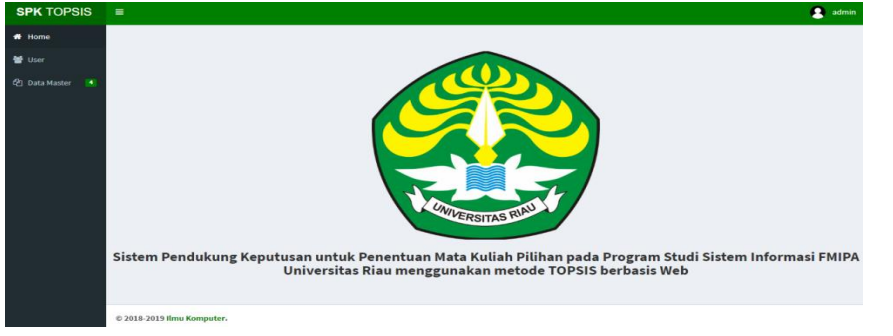

Gambar 4. Halaman Utama *Admin*

Pada Menu Data Master terdapat submenu Matakuliah Pilihan, Mahasiswa, Kriteria, dan Bobot.

c) Tampilan Halaman Mengelola *user*, dimana *admin* dapat mengelola data *user*, seperti menambah, mengubah, menghapus, serta mencari, yang meliputi *Username*, *E-mail*, *Level*, dan Status. Lihat pada Gambar 5.

| <b>SPK TOPSIS</b>                                                            | $\equiv$              |                        |                         |     |           |                            |           | А             | admin |
|------------------------------------------------------------------------------|-----------------------|------------------------|-------------------------|-----|-----------|----------------------------|-----------|---------------|-------|
|                                                                              |                       |                        |                         |     |           |                            |           | Home $>$ User |       |
|                                                                              | <b>Le</b> Create User |                        |                         |     |           |                            |           |               |       |
| 21 Data Master<br>$-4$                                                       |                       |                        |                         |     |           |                            |           |               |       |
|                                                                              | 10                    | v entries              |                         |     |           |                            | Search:   |               |       |
|                                                                              | ΙÈ<br><b>NO</b>       | 1Ť.<br><b>Username</b> | E-mail                  | 1Ť. | Level     | <b>It</b><br><b>Status</b> | <b>It</b> | Aksi          | ١t    |
|                                                                              | $\mathbf{1}$          | admin                  | admin_spk@gmail.com     |     | admin     | Ada Akses                  |           | ∎∎            |       |
|                                                                              | $\overline{2}$        | 1400998876             | kaja@gmail.com          |     | mahasiswa | Ada Akses                  |           | 會             |       |
| <b>N</b> Home<br><b>D</b> User<br>Show<br>3<br>4<br>5<br>6<br>$\overline{7}$ |                       | rangga                 | ranggaknight7@gmail.com |     | admin     | Ada Akses                  |           | ◢▮图           |       |
|                                                                              |                       | 1403119088             | reynaldi96@gmail.com    |     | mahasiswa | <b>Ada Akses</b>           |           | 自由<br>╭       |       |
|                                                                              |                       | 1403119987             | aniana@gmail.com        |     | mahasiswa | <b>Ada Akses</b>           |           | ∎<br>╭        |       |
|                                                                              |                       | 1703807618             | nialestari@gmail.com    |     | mahasiswa | <b>Ada Akses</b>           |           | 曲<br>◢        |       |
|                                                                              |                       | 1700112233             | reno1999@gmail.com      |     | mahasiswa | <b>Ada Akses</b>           |           | 會             |       |

Gambar 5. Halaman Mengelola *User*

d) Tampilan Halaman Mengelola Matakuliah Pilihan, dimana *admin* dapat mengelola data matakuliah pilihan yang ada, seperti menambah, mengubah, menghapus, serta mencari, yang meliputi Kode Matakuliah, Nama Matakuliah, dan Semester. Lihat pada Gambar 6.

| <b>SPK TOPSIS</b>              | $\blacksquare$  |                             |    |                                    |                 |            | $\bullet$<br>admin        |
|--------------------------------|-----------------|-----------------------------|----|------------------------------------|-----------------|------------|---------------------------|
| * Home                         |                 |                             |    |                                    |                 |            | Home > Matakuliah Pilihan |
| <b>M</b> User                  |                 | + Tambah Matakuliah Pilihan |    |                                    |                 |            |                           |
| 2 Data Master<br>84            |                 |                             |    |                                    |                 |            |                           |
| A Matakuliah Pilihan           | Show<br>10      | v entries                   |    |                                    |                 | Search:    |                           |
| A Mahasiswa<br><b>Kriteria</b> | <b>No</b><br>Ιà | <b>Kode MK Pilihan</b>      | 1Ť | <b>Nama MK Pilihan</b>             | <b>Semester</b> | 1î<br>Aksi |                           |
| $45$ Bobot                     | 1               | MAS2231                     |    | Pengolahan Citra Digital           | 4               |            | $\sim$ 0                  |
|                                | $\overline{2}$  | <b>MAS2232</b>              |    | Perancangan Sumber Daya Perusahaan | 4               |            | $\sim$ 0                  |
|                                | 3               | <b>MAS2233</b>              |    | <b>Data Mining</b>                 | 4               |            | $\sim$ 0                  |
|                                | 4               | <b>MAS3131</b>              |    | <b>Business Intelligence</b>       | 5               |            | $\sim$ 0                  |
|                                | 5               | <b>MAS3132</b>              |    | <b>Sistem Terdistribusi</b>        | 5               |            | $\sqrt{2}$                |
|                                | 6               | <b>MAS3133</b>              |    | Sistem Temu Kembali Informasi      | 5               |            | ╭▏                        |
|                                |                 | <b>MAS3134</b>              |    | Web Lanjut                         | 5               |            |                           |

Gambar 6. Halaman Mengelola Matakuliah Pilihan

e) Tampilan Halaman Mengelola mahasiswa, dimana *admin* dapat mengelola data Mahasiswa, seperti menambah, mengubah, menghapus, serta mencari, yang NIM, Nama Mahasiswa, Tanggal Lahir, Alamat, No. HP, E-mail, Semester. Lihat pada Gambar 7.

|                                                                                                    | $\equiv$       |                    |                      |                         |                |                    |                            |                  | а<br>admin         |  |
|----------------------------------------------------------------------------------------------------|----------------|--------------------|----------------------|-------------------------|----------------|--------------------|----------------------------|------------------|--------------------|--|
|                                                                                                    |                |                    |                      |                         |                |                    |                            |                  | Home $>$ Mahasiswa |  |
|                                                                                                    |                | + Create Mahasiswa |                      |                         |                |                    |                            |                  |                    |  |
| <b>SPK TOPSIS</b><br>Home<br><b>B</b> User<br>2 Data Master<br>$\overline{14}$<br><b>R</b> Matakuliah Pilihan<br>Mahasiswa<br><b>Kriteria</b><br><b>E</b> Bobot |                |                    |                      |                         |                |                    |                            |                  |                    |  |
|                                                                                                    | Show<br>10     | v entries          |                      |                         |                |                    |                            | Search:          |                    |  |
|                                                                                                    | $No \perp$     | <b>NIM</b>         | Nama Mahasiswa       | <b>Tanggal</b><br>Lahir | 1Ť<br>Alamat   | 11<br><b>No HP</b> | Email                      | Semester IT      | $_{11}$<br>Aksi    |  |
|                                                                                                    | 1              | 1400998876         | Raja                 | 09-08-1995              | jl.aga         | 087765473819       | Raja@gmail.com             | 4                | $\sim$ 0           |  |
|                                                                                                    | $\overline{z}$ | 1403119088         | Reynaldi             | 04-08-1996              | Jl.Sukakarya   | 082383730646       | reynaldi96@gmail.com       | 6                | $\sim$ 0           |  |
|                                                                                                    | 3              | 1403119794         | Rangga Putra Pratama | 22-04-1997              | Jl.Swakarya    | 085268556710       | ranggaknight7@gmail.com    | 6                | $\sim$ 0           |  |
|                                                                                                    | 4              | 1403119987         | Ani Ana              | 09-04-1997              | jl.naga        | 087765849302       | ani87@gmail.com            | $\mathbf{d}$     | $\sim$ 0           |  |
|                                                                                                    | s              | 1603117780         | Andi Firmansyah      | 03-11-1997              | jl.merpati     | 085288769012       | firmansyahandi@gmail.com 6 |                  | $\sim$ 0           |  |
|                                                                                                    | 6              | 1603128890         | <b>Ridho Harahap</b> | 11-06-1998              | jl.cendrawasih | 082311678770       | ridhoharahap1@gmail.com    | 5                | $\sim$ 0           |  |
|                                                                                                    | $\overline{7}$ | 1700112233         | Reno Apriansyah      | 07-08-1999              | jl.Bangau      | 081300229988       | reno1999@gmail.com         | $\boldsymbol{4}$ | l e<br>╭           |  |

Gambar 7. Halaman Mengelola Mahasiswa

f) Tampilan Halaman Mengelola Kriteria, dimana *admin* dapat mengelola data kriteria, seperti menambah, mengubah, menghapus, serta mencari, yang meliputi Nama Kriteria, Cost/Benefit, dan Bobot. Lihat pada Gambar 8.

| <b>SPK TOPSIS</b>                           | $\equiv$                           | -                        |                             |                           | A<br>admin                           |
|---------------------------------------------|------------------------------------|--------------------------|-----------------------------|---------------------------|--------------------------------------|
| * Home                                      |                                    |                          |                             |                           | Home > Kriteria                      |
| <b>替 User</b>                               | + Create Kriteria                  |                          |                             |                           |                                      |
| <sup>2</sup> Data Master<br>$\overline{14}$ |                                    |                          |                             |                           |                                      |
| <b>B</b> Matakuliah Pilihan                 | Show<br>$\mathbf{v}$ entries<br>10 |                          | Search:                     |                           |                                      |
| A Mahasiswa<br><b>图 Kriteria</b>            | Ιà<br><b>No</b>                    | Nama Kriteria<br>Ιî      | 1Ť<br><b>Cost / Benefit</b> | <b>LT</b><br><b>Bobot</b> | 11<br><b>Aksi</b>                    |
| <b>E</b> Bobot                              | 1                                  | Bakat                    | benefit                     | 3                         | $\bullet$<br>,                       |
|                                             | $\overline{2}$                     | Lapangan Pekerjaan       | benefit                     | 3                         | <b>D</b><br>╭                        |
|                                             | 3                                  | Minat                    | benefit                     | 5                         | $\sim$ 0                             |
|                                             | 4                                  | Referensi                | benefit                     | 3                         | п.<br>$\overline{\phantom{a}}$       |
|                                             | 5                                  | <b>Tingkat Kesulitan</b> | cost                        | 4                         | <b>D</b><br>$\overline{\phantom{a}}$ |
|                                             | Showing 1 to 5 of 5 entries        |                          |                             |                           | Previous<br>$\mathbf{1}$<br>Next     |
|                                             |                                    |                          |                             |                           |                                      |

Gambar 8. Halaman Mengelola Kriteria

g) Tampilan Halaman Mengelola Bobot, dimana *admin* dapat mengelola data bobot, seperti menambah, mengubah, menghapus, serta mencari, yang meliputi Nama Bobot dan Bobot. Lihat pada Gambar 9.

| <b>SPK TOPSIS</b>                                | $\equiv$                    |                         |                                | $\bullet$<br>admin               |
|--------------------------------------------------|-----------------------------|-------------------------|--------------------------------|----------------------------------|
| <b>f</b> Home                                    |                             |                         |                                | Home $>$ Bobot                   |
| 替 User                                           | + Create Bobot              |                         |                                |                                  |
| <sup>4</sup> Data Master 4<br>Matakuliah Pilihan | v entries<br>Show<br>10     |                         |                                | Search:                          |
| A Mahasiswa<br><b>图</b> Kriteria                 | Ιä<br>No                    | 1î<br><b>Nama Bobot</b> | $\downarrow$ î<br><b>Bobot</b> | Lî<br><b>Aksi</b>                |
| <b>Jo</b> Bobot                                  | $\mathbf{1}$                | Sangat Rendah           |                                | $\sqrt{2}$                       |
|                                                  | $\overline{2}$              | Rendah                  | $\overline{2}$                 | $\sqrt{2}$                       |
|                                                  | $\overline{3}$              | Cukup                   | 3                              | $\mathcal{L}$ of $\mathcal{L}$   |
|                                                  | 4                           | Tinggi                  | 4                              | $\sqrt{2}$                       |
|                                                  | 5                           | Sangat Tinggi           | 5                              | $\sim$ 0                         |
|                                                  | Showing 1 to 5 of 5 entries |                         |                                | $\mathbf{1}$<br>Previous<br>Next |

Gambar 9. Halaman Mengelola Bobot

h) Tampilan Halaman Mengelola Perhitungan, yang bisa diakses oleh *user* (mahasiswa), dimana pada halaman ini mahasiswa dapat menambah ataupun menghapus data perhitungan. Lihat pada Gambar 10.

| <b>SPK TOPSIS</b> | $\qquad \qquad \blacksquare$ |                                    |              | R Nia Lestari        |    |
|-------------------|------------------------------|------------------------------------|--------------|----------------------|----|
| * Home            |                              |                                    |              | $Home$ > Perhitungan |    |
| Perhitungan       | + Tambah Alternatif          | Q Detail Perhitungan               |              |                      |    |
|                   | Show<br>v entries<br>10      |                                    | Search:      |                      |    |
|                   | ΠĿ<br><b>NO</b>              | Nama Matakuliah Pilihan            | LŤ.<br>Aksi  |                      | J1 |
|                   |                              | Pengolahan Citra Digital           | $\mathbf{a}$ |                      |    |
|                   | $\overline{2}$               | Perancangan Sumber Daya Perusahaan | $\mathbf{B}$ |                      |    |
|                   | 3                            | <b>Data Mining</b>                 | $\mathbf{B}$ |                      |    |
|                   | Showing 1 to 3 of 3 entries  |                                    |              | Previous<br>Next     |    |
|                   |                              |                                    |              |                      |    |
|                   |                              |                                    |              |                      |    |
|                   | © 2018-2019 Ilmu Komputer.   |                                    |              |                      |    |

Gambar 10. Halaman Mengelola Perhitungan

i) Tampilan Halaman Tambah Perhitungan, tergantung semester mahasiswa (IV, V, VI), jika mahasiswa semester IV, maka matakuliah pilihan yang ditampilkan adalah matakuliah pilihan semester IV. Lihat pada Gambar 11.

|                             |                     |                                                           |                    | Home > Perhitungan > Create Perhitungan |  |
|-----------------------------|---------------------|-----------------------------------------------------------|--------------------|-----------------------------------------|--|
| <b>Mata Kuliah Pilihan:</b> |                     | Pilih Matakuliah Pilihan                                  | ٠                  |                                         |  |
| <b>Nomor</b>                | <b>Nama Kriter</b>  | Pilih Matakuliah Pilihan<br>4<br>Pengolahan Citra Digital |                    |                                         |  |
|                             | <b>Tingkat Kest</b> | Perancangan Sumber Daya Perusahaan<br>Data Mining         |                    | $\overline{\phantom{a}}$                |  |
|                             | Referensi           |                                                           | Pilih Bobot        |                                         |  |
| 3                           | Lapangan Pekerjaan  |                                                           | Pilih Bobot        | ٠                                       |  |
| 4                           | Minat               |                                                           | <b>Pilih Bobot</b> |                                         |  |
| 5                           | <b>Bakat</b>        |                                                           | <b>Pilih Bobot</b> | ٠                                       |  |
| Create                      |                     |                                                           |                    |                                         |  |

Gambar 11. Halaman Mahasiswa Semester IV

Mahasiswa memilih matakuliah yang ditampilkan, memilih bobot sesuai dengan Nama Kriteria yang disediakan. Ulangi untuk matakuliah pilihan yang lain. Selanjutnya untuk proses perhitungan klik tombol *Create*.

- j) Tampilan Halaman Detail Perhitungan, merupakan tampilan halaman hasil perhitungan dari data yang telah di *input*. Adapun tampilannya terdiri dari:
	- Hasil Perhitungan, lihat pada Gambar 12.

| <b>SPK TOPSIS</b> | $\equiv$                           |            |                         |                |                |                         | $\bullet$<br>Nia Lestari  |  |  |  |  |
|-------------------|------------------------------------|------------|-------------------------|----------------|----------------|-------------------------|---------------------------|--|--|--|--|
| * Home            |                                    |            |                         |                |                |                         | Home - Detail Perhitungan |  |  |  |  |
| Perhitungan       | <b>Hasil Perhitungan</b>           |            |                         |                |                |                         |                           |  |  |  |  |
|                   | Kriteria                           | C1         | C2                      | C <sub>3</sub> |                | C4                      | C5                        |  |  |  |  |
|                   | <b>Cost Benefit</b>                | cost       | benefit                 | benefit        |                | benefit                 | benefit                   |  |  |  |  |
|                   | <b>Bobot</b>                       | $\ddot{4}$ | 3                       | 3              |                | $\overline{5}$          | 3                         |  |  |  |  |
|                   |                                    |            |                         |                |                |                         |                           |  |  |  |  |
|                   | Data Matakuliah Pilihan            |            |                         |                |                |                         |                           |  |  |  |  |
|                   | Alternatif                         |            | C1                      | C <sub>2</sub> | C <sub>3</sub> | C <sub>4</sub>          | C <sub>5</sub>            |  |  |  |  |
|                   | Pengolahan Citra Digital           |            | $\overline{5}$          | $\sqrt{4}$     | $\overline{a}$ | $\ddot{4}$              | $\,2$                     |  |  |  |  |
|                   | Perancangan Sumber Daya Perusahaan |            | $\overline{\mathbf{3}}$ | 3              | $\overline{4}$ | $\overline{\mathbf{3}}$ | $\overline{\mathbf{3}}$   |  |  |  |  |
|                   | Data Mining                        |            | $\boldsymbol{A}$        | 3              | 4              | 5                       | 3                         |  |  |  |  |
|                   |                                    |            |                         |                |                |                         |                           |  |  |  |  |

Gambar 12. Halaman Hasil Perhitungan

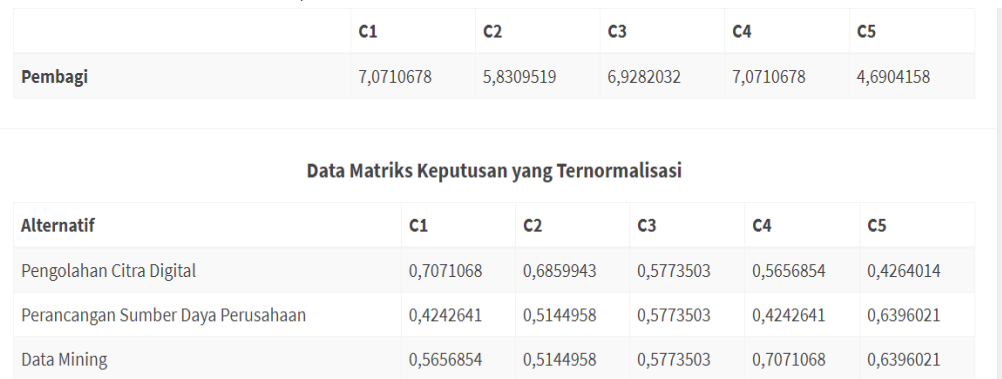

## - Matriks Ternormalisasi, lihat Gambar 13.

## Gambar 13. Halaman Matriks Ternormalisasi

## - Matriks Terbobot, lihat Gambar 14.

#### Data Matriks Keputusan yang Terbobot

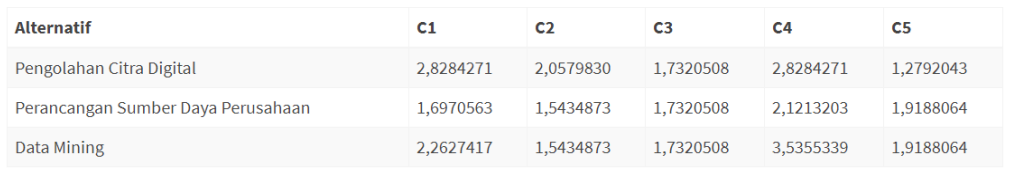

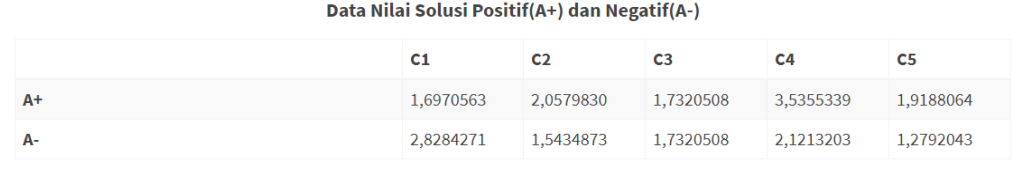

## Gambar 14. Halaman Matriks Terbobot

## - Nilai Preferensi, lihat Gambar 15.

#### Data Jarak Solusi Ideal Positif(D+) dan Negatif(D-)

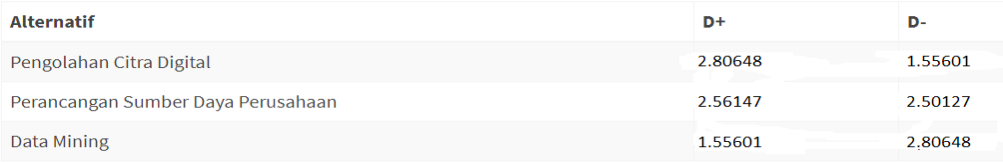

#### Data Nilai Preferensi(V)

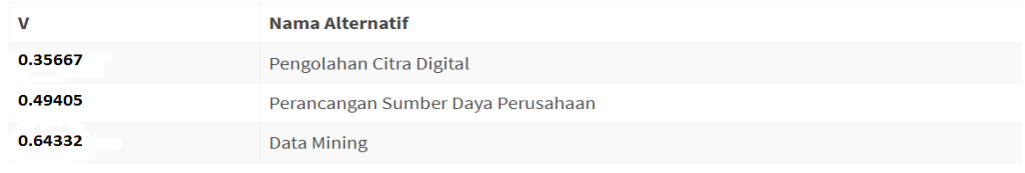

## Gambar 15. Halaman Nilai Preferensi

- Halaman Perangkingan, lihat Gambar 16.

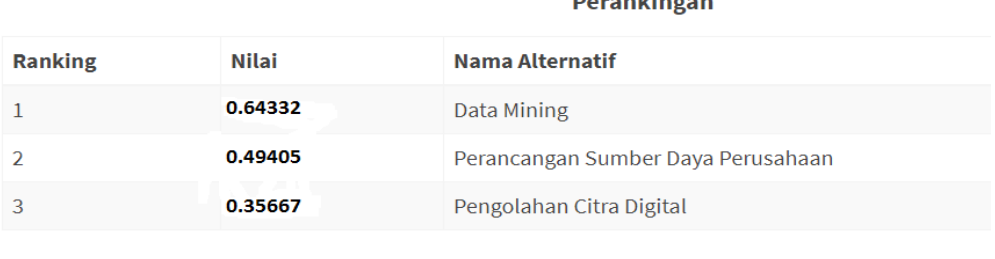

and the state of the state of the

Gambar 16. Halaman Perangkingan

Dari Gambar 16 terlihat bahwa untuk kasus mahasiswa semester IV, matakuliah Data Mining merupakan matakuliah pilihan prioritas yang perlu dipertimbangkan untuk diambil.

## **4. Kesimpulan**

Perhitungan metode TOPSIS berdasarkan kriteria yang telah ditentukan yaitu tingkat kesulitan, referensi, lapangan pekerjaan, minat, dan bakat, serta bobot yang telah ditentukan pada masing-masing kriteria. Hasil akhir dari perhitungan adalah perangkingan matakuliah pilihan (alternatif) yang diurutkan dari nilai preferensi *(vi)* yang tertinggi. Untuk Kasus mahasiswa semester IV matakuliah pilihan berdasarkan rangking adalah Data Mining, Perancangan Sumber Daya Perusahaan, dan Pengolahan Citra Digital. Sedangkan untuk mahasiswa semester VI matakuliah pilihan berdasarkan rangking adalah Tatakelola dan Audit Sistem Informasi, Pengolahan Citra Digital, dan Data Mining.

### **Daftar Pustaka**

- [1] A. A. Chamid, "Penerapan Metode Topsis untuk Menentukan Prioritas Kondisi Rumah," *J. SIMETRIS*, vol. 7, no. 2, pp. 537–544, 2016.
- [2] A. Jumadi, Z. Arifin, and D. M. Khairina, "Sistem Pendukung Keputusan Pemberian Kredit Rumah Sejahtera Pada Nasabah Bank Pembangunan Daerah Kalimantan Timur dengan Metode TOPSIS," *J. Sist. Inf. Bisnis*, vol. 4, no. 3, pp. 156–163, 2016.
- [3] A. P. Windarto, "Implementasi Metode Topsis Dan Saw Dalam Memberikan Reward Pelanggan," *Klik - Kumpul. J. Ilmu Komput.*, vol. 4, no. 1, p. 88, 2017.
- [4] D. Herawatie and E. Wuryanto, "Sistem Pendukung Keputusan Pemilihan Mahasiswa Berprestasi dengan Metode Fuzzy TOPSIS," *J. Inf. Syst. Eng. Bus. Intell.*, vol. 3, no. 2, p. 92, 2017.
- [5] E. Kurniawan, H. Mustafidah, and A. Shofiyani, "Metode TOPSIS untuk Menentukan Penerimaan Mahasiswa Baru Pendidikan Dokter di Universitas Muhammadiyah Purwokerto ( TOPSIS Method to Determine New Students Admission at Medical School in University of," *Juita*, vol. 3, no. 4, pp. 201–206, 2015.
- [6] N. Palasara and T. Baidawi, "Penerapan Metode Topsis Pada Peningkatan Kinerja Karyawan," *J. Inform. UBSI*, vol. 5, no. 2, pp. 287–294, 2018.
- [7] M. Salim, "Sistem Pendukung Keputusan Penerimaan Calon Guru Honor di SMK Gotong Royong Gorontalo Menggunakan Metode Topsis," *J. Inform. Upgris*, vol. 4, no. 1, 2018.
- [8] F. S. Hutagalung, H. Mawengkang, and S. Efendi, "Kombinasi Simple Multy Attribute Rating (SMART) dan Technique For Order Preference by Similarity To Ideal Solution

(TOPSIS) dalam Menentukan Kualitas Varietas Padi," *InfoTekJar (Jurnal Nas. Inform. dan Teknol. Jaringan)*, vol. 3, no. 2, pp. 109–115, 2019.

- [9] C. Surya, "Penilaian Kinerja Dosen Menggunakan Metode TOPSIS (Studi Kasus : Amik Mitra Gama)," *J. RESTI (Rekayasa Sist. dan Teknol. Informasi)*, vol. 2, no. 1, pp. 322–329, 2018.
- [10] A. M. Z. Wahyu, N. Safriadi, and H. S. Pratiwi, "Sistem Pendukung Keputusan Pemilihan Mata Kuliah Pilihan Menggunakan Metode Analytic Hierarchy Process ( studi kasus : Jurusan Teknik Elektro Fakultas Teknik Universitas Tanjungpur a )," *J. Sist. dan Teknol. Inf.*, vol. 5, no. 2, pp. 160–163, 2017.
- [11] F. A. Setyaningsih, "Analisis Kinerja Technique For Order Preference By Similarity To Ideal Solution (TOPSIS) Untuk Pemilihan Program Studi," *J. Inform. J. Pengemb. IT Poltek Tegal*, vol. 2, no. 2, pp. 43–46, 2017.

#### $\Theta$  $(c)$

[D](https://creativecommons.org/licenses/by-sa/4.0/deed.id)igital Zone: Jurnal Teknologi Informasi dan Komunikasi is licensed under a [Creative](https://creativecommons.org/licenses/by-sa/4.0/deed.id)  [Commons Attribution International \(CC BY-SA 4.0\)](https://creativecommons.org/licenses/by-sa/4.0/deed.id)